# **Technologie (HKB E) | Tabellenkalkulation I**

*Zeitbudget 12 Lektionen*

# **Lernfelder & Leistungsziele**

LF 1 e1.bs1a Tabellenkalkulation

# **Unterrichtsunterlagen/Lehrmittel**

- Wings «Tabellenkalkulation HKBe»
- lubasch.ch | Technologie (HKB E) | Tabellenkalkulation
- **Lernziele**
- Grundlagen der Tabellenkalkulation
- Excel-Oberfläche
- Backstage-Ansicht
- Arbeitsmappenansicht und Fensterhandling
- Aufbau von Arbeitsmappen
- Daten eingeben, ändern
- Navigieren

# **Arbeitsweise**

- Sie erarbeiten die genannten Lernziele grundsätzlich selbstständig mit Hilfe der bereitgestellten Unterlagen und Übungen.
- Fragen Sie, wenn Sie spontan Hilfe brauchen.
- Ihnen steht frei, in Gruppen zu arbeiten. Die Gespräche innerhalb einer Gruppe dürfen jedoch keinesfalls andere Lernenden stören. Für «angeregte» Diskussionen darf/muss das Schulzimmer verlassen werden.
- Im Schulzimmer herrscht ein Geräuschpegel, der eine konzentrierte Arbeit zulässt.
- Wünschen Sie die Demonstration einer kompletten Übung, dann melden Sie dieses Bedürfnis an. Entsprechend wird eine «Input-Sequenz» geplant.
- «Input-Sequenzen» werden jeweils zu Beginn der Lektion angekündigt. Während dieser Zeit ruhen sämtliche Gespräche. Wer an einer «Input-Sequenz» nicht teilnehmen möchte, kann das Zimmer vorher verlassen.

• [Übungsdateien Tabellenkalkulation](https://lubasch.ch/wp-content/uploads/2021/06/uebungsdateien_tabellenkalkulation_e.zip)

- Kopieren und Verschieben
- Zellen, Zeichen und Zahlen formatieren
- Rechnen mit Konstanten und Bezügen
- relative, absolute und gemischte Bezüge
- einfache Funktionen
- kaufmännische Berechnungen
- Rechnen mit Datum und Uhrzeit

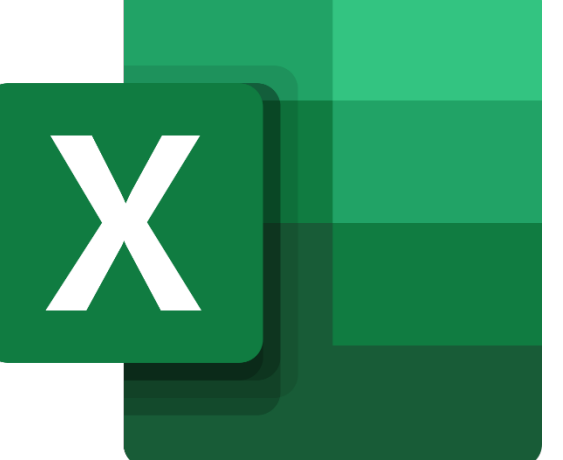

- Die Zeitangaben beziehen sich auf die Ihnen gewährte Unterrichtszeit. Gegebenenfalls müssen Sie nicht geschaffte Pflichtaufgaben als Hausaufgabe lösen. Als Pflichtaufgaben zählen sämtliche Übungen, welche nicht ausdrücklich als Zusatzübung oder Repetitionsübung gekennzeichnet sind.
- Nutzen Sie die Zusatz- und Repetitionsübungen zur Vorbereitung von Notenarbeiten und Prüfungen.
- Es empfiehlt sich das Textstudium des Lehrmittels vorwiegend ausserhalb der Unterrichtszeit vorzunehmen, um sich in dieser auf die praktischen Übungen konzentrieren zu können.

# **A Navigieren, Daten eingeben**

*Zeitbudget ½ Lektion*

# **A.1 Lehrmittelstudium | Navigieren, Daten eingeben**

[Kapitel 2](https://www.webdoxx.com/wings/documents/hkbe-tk/index.php?page=13) im Lehrmittel Wings «Tabellenkalkulation HKBe»

#### **A.2 Übung | Navigieren, Daten eingeben**

[Übungen 2.3 Stufen I und II](https://www.webdoxx.com/wings/documents/hkbe-tk/index.php?page=17) im Lehrmittel Wings «Tabellenkalkulation HKBe»

# **A.3 Repetitionsfragen | Navigieren, Daten eingeben**

[Repetitionsfragen 2.4 im Lehrmittel Wings «Tabellenkalkulation HKBe»](https://www.classtime.com/student/login/9K92W8)

# **B Zellen formatieren**

*Zeitbudget 2 Lektionen*

### **B.1 Lehrmittelstudium | Zellen formatieren**

[Kapitel 3](https://www.webdoxx.com/wings/documents/hkbe-tk/index.php?page=19) im Lehrmittel Wings «Tabellenkalkulation HKBe»

- [Video Zahlenformate](http://t1p.de/93la)
- Video Währungsformat

## **B.2 Übung | Zellen formatieren**

[Übungen 3.3 Stufen I, II](https://www.webdoxx.com/wings/documents/hkbe-tk/index.php?page=24) und III im Lehrmittel Wings «Tabellenkalkulation HKBe»

#### **B.3 Repetitionsfragen | Zellen formatieren**

[Repetitionsfragen 3.4 im Lehrmittel Wings «Tabellenkalkulation HKBe»](https://www.classtime.com/student/login/4R7WPE)

#### **B.4 Lehrmittelstudium | bedingte Formatierung**

[Kapitel 28](https://www.webdoxx.com/wings/documents/hkbe-tk/index.php?page=245) im Lehrmittel Wings «Tabellenkalkulation HKBe»

#### **B.5 Übung | bedingte Formatierung**

Übungen 28.2 [Stufen I, II und III](https://www.webdoxx.com/wings/documents/hkbe-tk/index.php?page=250) im Lehrmittel Wings «Tabellenkalkulation HKBe»

### **B.6 Repetitionsfragen | bedingte Formatierung**

[Repetitionsfragen 28.3 im Lehrmittel Wings «Tabellenkalkulation HKBe»](https://www.classtime.com/student/login/49J9N5)

#### **B.7 Zusatzübung | Bedingte Formatierung**

- Tragen Sie Ihre bisherigen Noten in eine Exceltabelle ein.
- Ungenügende Noten sollen eine «hellrote Füllung 2» erhalten, Noten zwischen 4 und 5 eine «gelbe Füllung 2» sowie Noten über 5 eine «grüne Füllung» erhalten.
- Video «Bedingte Formatierung»

# **C Rechnen mit Konstanten und Bezügen**

*Zeitbudget 3 ½ Lektionen*

# **C.1 Lehrmittelstudium | Bezüge**

[Kapitel 6](https://www.webdoxx.com/wings/documents/hkbe-tk/index.php?page=43) im Lehrmittel Wings «Tabellenkalkulation HKBe»

### **C.2 Übung | Bezüge**

[Übungen 6.6 Stufen I und II](https://www.webdoxx.com/wings/documents/hkbe-tk/index.php?page=50) im Lehrmittel Wings «Tabellenkalkulation HKBe»

#### **C.3 Repetitionsfragen | Bezüge**

[Repetitionsfragen 6.7 im Lehrmittel Wings «Tabellenkalkulation HKBe»](https://www.classtime.com/student/login/6PE5MP)

#### **C.4 Lehrmittelstudium | Betriebliche Kennzahlen**

[Kapitel 17](https://www.webdoxx.com/wings/documents/hkbe-tk/index.php?page=151) im Lehrmittel Wings «Tabellenkalkulation HKBe»

#### **C.5 Übung | Betriebliche Kennzahlen**

[Übungen 17.3 Stufen I, II und III](https://www.webdoxx.com/wings/documents/hkbe-tk/index.php?page=157) im Lehrmittel Wings «Tabellenkalkulation HKBe»

#### **C.6 Repetitionsfragen | Betriebliche Kennzahlen**

[Repetitionsfragen 17.4 im Lehrmittel Wings «Tabellenkalkulation HKBe»](https://www.classtime.com/student/login/EWJN7K)

#### **C.7 Lehrmittelstudium | Anzeigeprobleme und Fehler**

[Kapitel 4](https://www.webdoxx.com/wings/documents/hkbe-tk/index.php?page=27) im Lehrmittel Wings «Tabellenkalkulation HKBe»

#### **C.8 Übung | Anzeigeprobleme und Fehler**

[Übungen 4.4 Stufen I und II](https://www.webdoxx.com/wings/documents/hkbe-tk/index.php?page=32) im Lehrmittel Wings «Tabellenkalkulation HKBe»

#### **C.9 Repetitionsfragen | Anzeigeprobleme und Fehler**

Repetitionsfragen 4.5 [im Lehrmittel Wings «Tabellenkalkulation HKBe»](https://www.classtime.com/student/login/86K3NR)

#### **C.10 Übung AutoAusfüllen**

Öffnen Sie die Übungsdatei Einmaleins und folgen Sie den darin enthaltenen Anweisungen.

#### **C.11 Übung «Verzinsung»**

Öffnen Sie die Übungsdatei Verzinsung und folgen Sie den darin enthaltenen Anweisungen.

# **C.12 Übung «Kalkulationsfaktor»**

Öffnen Sie die Übungsdatei Kalkulationsfaktor und folgen Sie den darin enthaltenen Anweisungen.

# **C.13 Übung «TTS»**

Öffnen Sie die Übungsdatei TTS und folgen Sie den darin enthaltenen Anweisungen.

# **D Einfache Funktionen – Rechnen im Büroalltag**

*Zeitbudget 3 Lektionen*

# **D.1 Lehrmittelstudium | Einfache Funktionen**

[Kapitel 10](https://www.webdoxx.com/wings/documents/hkbe-tk/index.php?page=85) im Lehrmittel Wings «Tabellenkalkulation HKBe»

### **D.2 Übung | Einfache Funktionen**

[Übungen 10.3 Stufen I, II und III](https://www.webdoxx.com/wings/documents/hkbe-tk/index.php?page=90) im Lehrmittel Wings «Tabellenkalkulation HKBe»

#### **D.3 Repetitionsfragen | Einfache Funktionen**

[Repetitionsfragen 10.4 im Lehrmittel Wings «Tabellenkalkulation HKBe»](https://www.classtime.com/student/login/4R7DK5)

#### **D.4 Lehrmittelstudium | Rechnen im Büroalltag**

[Kapitel 7](https://www.webdoxx.com/wings/documents/hkbe-tk/index.php?page=53) im Lehrmittel Wings «Tabellenkalkulation HKBe»

#### **D.5 Übung Runden**

Öffnen Sie die Übungsdatei Runden, betrachten Sie die Lösung und nehmen Sie selbst die entsprechenden Rundungen vor.

• Video «Runden»

### **D.6 Übung | Rechnen im Büroalltag**

Übungen 7.4 [Stufen I und II](https://www.webdoxx.com/wings/documents/hkbe-tk/index.php?page=58) im Lehrmittel Wings «Tabellenkalkulation HKBe»

#### **D.7 Repetitionsfragen | Rechnen im Büroalltag**

Repetitionsfragen 7.5 [im Lehrmittel Wings «Tabellenkalkulation HKBe»](https://www.classtime.com/student/login/34Z53M)

#### **D.8 Übung Runden von Prozentwerten**

- Öffnen Sie die Übungsdatei Zulassung.
- Berechnen Sie in den Zellen B42 und C42 das Total der Zulassungen im aktuellen Jahr und im Vorjahr.
- Sortieren Sie die Datensätze absteigend nach den Zulassungszahlen im aktuellen Jahr. Achten Sie darauf, dass die Zeilen 1 bis 3 sowie die Zeile 43 (Totale) nicht in die Sortierung einbezogen werden.
- Berechnen Sie in Spalte D die Differenz der Zulassungen (Abnahme bzw. Zunahme der Werte im aktuellen Jahr im Vergleich zum Vorjahr). Achten Sie darauf, dass die Differenz positiv ist, wenn im aktuellen Jahr mehr Fahrzeuge als im Vorjahr verkauft wurden.
- Berechnen Sie in Spalte E, wie sich die Zulassungen prozentual im aktuellen Jahr im Vergleich zum Vorjahr verändert haben. Die Werte sollen dabei mit dem Prozentformat versehen werden.
- Runden Sie die Prozentwerte in Spalte E so, dass diese auf eine Dezimalstelle angezeigt werden.
- Sorgen Sie mit Hilfe eines benutzerdefinierten Zahlenformats (keine «bedingte Formatierung») dafür, dass negative Werte in der Spalte D in roter Schrift hervorgehoben werden.

# **E Rechnen mit Datum und Uhrzeit**

*Zeitbudget 3 Lektionen*

#### **E.1 Einführungsübung Zeitberechnungen**

- Öffnen Sie die Datei Zeitberechnungen. Studieren Sie das Tabellenblatt «Grundlagen Zeitberechnungen».
- Wechseln Sie auf das Tabellenblatt «Übungen» und lösen Sie die Aufgaben.

#### **E.2 Fachartikel | Zeitberechnungen mit Excel**

[Zeitberechnungen mit Excel \(PCtipp 3-2024\)](https://lubasch.ch/wp-content/uploads/2024/02/zeitberechnungen-excel_pctipp03-2024.pdf)

#### **E.3 Lehrmittelstudium | Rechnen mit Datum und Uhrzeit**

[Kapitel 11](https://www.webdoxx.com/wings/documents/hkbe-tk/index.php?page=93) im Lehrmittel Wings «Tabellenkalkulation HKBe»

#### **E.4 Übung | Rechnen mit Datum und Uhrzeit**

[Übungen 11.3 Stufen I und II](https://www.webdoxx.com/wings/documents/hkbe-tk/index.php?page=98) im Lehrmittel Wings «Tabellenkalkulation HKBe»

#### **E.5 Repetitionsfragen | Rechnen mit Datum und Uhrzeit**

[Repetitionsfragen 11.4 im Lehrmittel Wings «Tabellenkalkulation HKBe»](https://www.classtime.com/student/login/ZRG5MK)